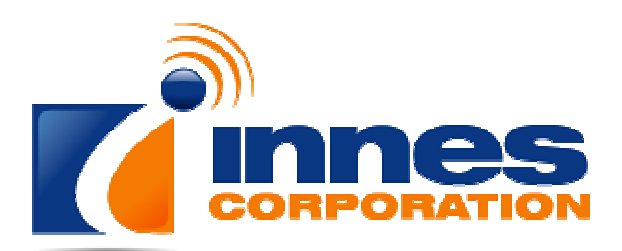

ABN 66 169 561 871

Digitorc 4

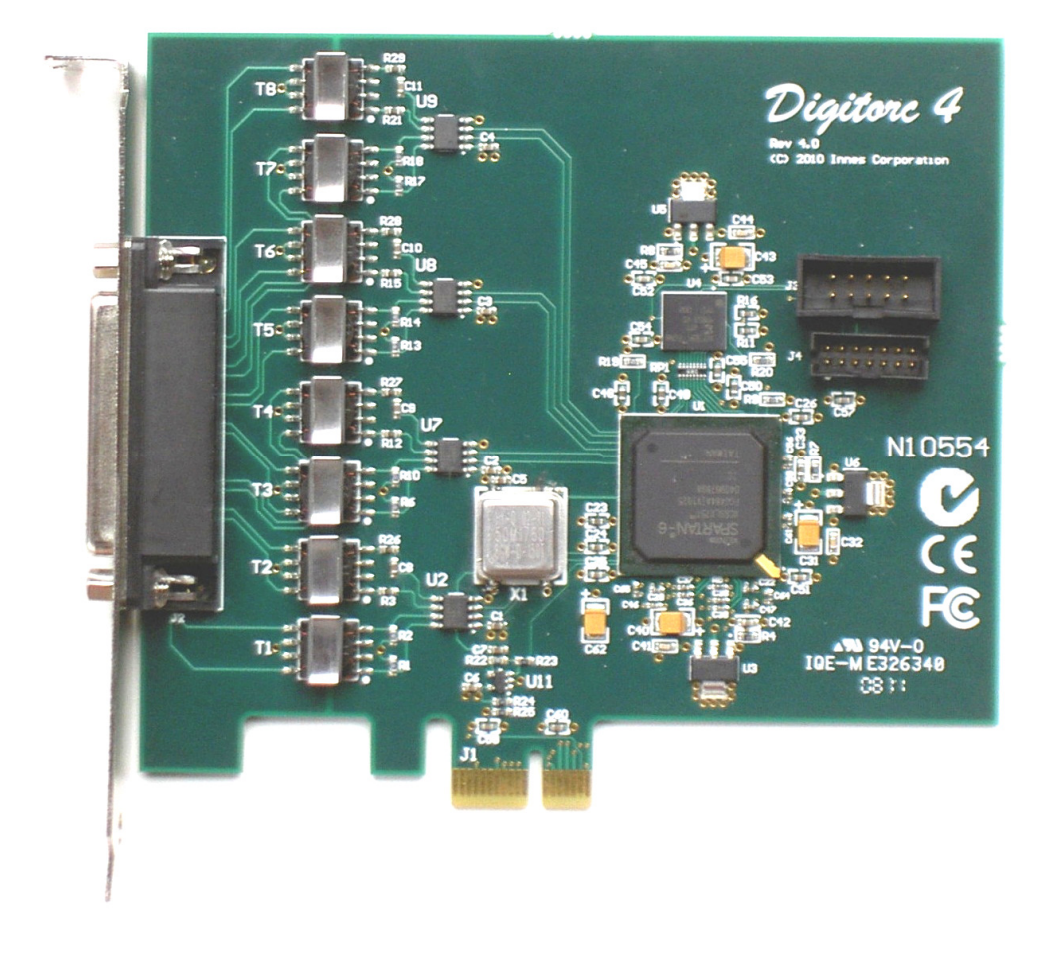

# **Manual**

Sonifex Pty Ltd T/A Innes Corporation 12/6 Leighton Pl Hornsby, NSW 2077, Australia Phone: +61 2 9987 0499 Fax: +61 2 9476 4950 E-mail: sales@innescorp.com.au Website: http://www.innescorp.com.au

#### **Overview**

The Digitorc 4 is a professional-quality AES3 (formerly AES/EBU) audio input-output card designed and manufactured in Australia by Innes Corporation, providing full sound card functionality under Windows XP, Server 2003, Vista, Server 2008, Windows 7, Server 2008-R2, Windows 8 and Server 2012.

The card has four independent AES3 inputs and outputs, using high performance screened coupling transformers. Additionally, any of the inputs can be used for synchronisation.

The four 24 bit AES3 transceivers are implemented in a Xilinx Spartan 6 FPGA, along with asynchronous sampling rate conversion, level adjustment, audio mixing, buffering and a single lane PCIe 1.1 interface. Output physical sampling rates of 96kHz, 88.2kHz, 48kHz, 44.1kHz and 32kHz are available, with the Windows sampling rate converter providing the full range of software sampling rates and bit depths. The AES3 inputs will accept any rate from 32kHz to 96kHz and are automatically converted to whatever software recording rate and bit-depth is requested. The Windows Wave, MCI, DirectSound, DirectShow and Core Audio APIs are supported, as are a variety of audio compression modes via the Windows Audio Compression Manager or other software compression systems.

#### **Specifications**

Input sampling rates: 32kHz to 96kHz Hardware resolution: 24 bits Software resolution: 32, 24, 16 or 8 bits

Operating system: XP (SP2 or later), Server 2003, Vista, Server 2008, Windows 7, Server 2008-R2, Windows 8 and Server 2012 (32-bit and 64-bit versions) Digital audio interface: AES3 (formerly known as AES/EBU) Output sampling rates: 96kHz, 88.2kHz, 48kHz, 44.1kHz and 32kHz

## **Electromagnetic Compatibility**

#### **WARNING**

This is a Class A product. In a domestic environment this product may cause radio interference in which case the user may be required to take adequate measures.

This product complies with the relevant tested clauses of AS/NZS CISPR 22:2009 +A1:2010 and AS/NZS CISPR 13:2012.

This product complies with the relevant tested clauses of EN55022:2010, EN55013:2013, EN55024:2010, EN61000-3-2:2009 and EN61000-3-3:2013.

Note: This equipment has been tested and found to comply with the limits for a Class A digital device, pursuant to part 15 of the FCC Rules. These limits are designed to provide reasonable protection against harmful interference when the equipment is operated in a commercial environment. This equipment generates, uses, and can radiate radio frequency energy and, if not installed and used in accordance with the instruction manual, may cause harmful interference to radio communications. Operation of this equipment in a residential area is likely to cause harmful interference in which case the user will be required to correct the interference at his own expense.

## **Notes Regarding Windows Version Differences**

Windows XP and Server 2003 are the only current versions of Windows that provide complete support for WDM audio drivers. The following limitations apply when using the Digitorc 4 with other versions of Windows.

- Windows Vista / 7 / 8 virtualise the mixer API to each application, providing only a mute and volume control on each input and output. These controls affect only the audio levels going to and from that application. A Windows XP compatibility mode is available to provide full mixer access to the hardware if needed.
- Peak meters for WDM drivers are only available through the mixer API under Windows XP and Server 2003 (and Windows Vista running in XP-compatibility mode). Windows Vista / 7 / 8 provide an IAudioMeterInformation interface as part of their EndpointVolume API, but this isn't supported on any of the earlier platforms.
- In all versions prior to Windows Vista, Microsoft's sampling rate converter, which is automatically switched in when playing multiple audio streams of differing sampling rates through a single physical output, is slightly inaccurate when doing some conversions. The error is typically at most about 0.3%. The most common conversion, that of 44.1kHz to or from 48kHz, is handled correctly, though, as are simple 2:1 ratios.

#### **Installation**

Switch off the computer and carefully install the Digitorc 4 card in any free PCIe slot, observing the normal precautions against static electricity discharge. The card can be used in single-lane or multi-lane sockets as the PCIe protocol automatically determines the number of lanes in use. Switch the computer back on and boot Windows.

**Windows XP (SP2 or later), Server 2003, Vista, Server 2008** – Windows will report that new hardware has been found. Insert the driver CD supplied with the Digitorc 4 and proceed through the installation wizard. Allow Windows to search for the driver – do NOT specify a driver location or file name.

**Windows 7, 8, Server 2008-R2, Server 2012** – Windows no longer searches removable media for drivers. Open Device Manager, where the Digitorc 4 will be listed under Other Devices as a Multimedia Audio Controller, Right-click on it, select Update Driver Software, then click on Browse my computer for driver software and click on the Browse button to navigate to the driver's location. Click on Next to install the driver.

Windows 8, 7, Vista, Server 2012, Server 2008-R2 and Server 2008 will recognise Innes Corporation's own digital signature on the driver and invite you to proceed with the installation. If you wish you can tick the box to always accept Innes Corporation drivers.

At the completion of the installation process, a loudspeaker symbol should appear in the toolbar at the bottom of the screen. Your Digitorc 4 is now fully operational. On Windows XP and Server 2003, if the speaker does not appear, it may be necessary to reboot your PC. This typically happens if there has been no sound card previously installed in the PC. Server 2003 by default has the loudspeaker symbol turned off; to enable it, go into **Control Panel**, select **Sounds, Speech and Audio Devices**, then click on **Sounds and Audio Devices**, and finally tick the box marked **Place volume icon in the task bar**.

Note also that on Windows Server installations, the audio subsystem may not be enabled by default and needs to be activated before the card can be used.

## **Configuration**

There are two configuration settings for the Digitorc 4, these being Output Sampling Rate and Synchronisation Source.

The **output sampling rate** can be set to 32kHz, 44.1kHz, 48kHz, 88.2kHz or 96kHz. Note that this sets only the physical output sampling rate – the card can play audio files recorded at any sampling rate as rate-conversion is automatically inserted by Windows when required.

The **synchronisation source** can be set to Off, any of the four inputs, or the host PC's real time clock. In the latter case, a comparison is taken of the card's master oscillator and the real time clock, averaged over several days. When used in conjunction with an internet time standard (such as ntp.org), a very high sampling rate precision can be achieved.

To change the configuration, right-click on the **My Computer** icon on the desktop (or in the Start menu in the case of XP and Server 2003), select **Properties**, then click on **Device Manager**. Open **Sound, video and game controllers**, then right-click on **Digitorc 4** and select **Properties**. Now click on the **Configuration** tab and select the desired output rate and/or synchronisation. After clicking on OK it may take up to a minute for Windows to reconfigure itself and the screen may flicker during this time.

## **Topology**

The playback topology consists of a master output level, mute control and peak meter, a wave level and mute control, and input monitor level and mute controls for each of the line inputs.

The record topology consists of a master input level, mute control and peak meter, line input level controls for each of the physical inputs and a digital loopback level control and mute.

The digital loopback allows the output of the card to be digitally mixed back into the input. On Windows Vista / 7 / 8, these inputs are only visible if **Show Disabled Devices** is checked on the recording device settings (right-click on any of the devices to set this).

The range on the input and output master controls is -96dB to +6dB, while the individual line controls range from -96dB to 0dB.

To access the playback and record mixer controls on Windows 2000, XP and Server 2003, double-click on the loudspeaker symbol at the bottom right hand corner of the screen. On Windows Vista / 7 / 8, right-click on the loudspeaker symbol, select Playback Devices or Recording Devices, select the desired endpoint, click on Properties, and then click on the Levels tab.

#### **Windows Vista / 7 / 8 Mono Recording Bug**

Windows Vista, Windows 7 and Windows 8 have a bug which causes mono recording streams to capture only the left channel of the source, rather than mixing the left and right as previous versions did. As a workaround until this is fixed, the driver provides a Mono Mix recording endpoint for each of the card's inputs. By default these are disabled, but can be individually enabled as follows.

Right-click on the loudspeaker symbol in the bottom right hand corner of the screen and select **Recording Devices**. Right-click on any of the sources and check **Show Disabled Devices**, which should then reveal four additional sources called **Input 1 Mono Mix**, **Input 2 Mono Mix**, **Input 3 Mono Mix** and **Input 4 Mono Mix**. To enable these, right-click on them and select **Enable**. Note that, after enabling, it will still show as *currently unavailable* as these endpoints are multiplexed with the normal stereo inputs and are only activated when opened by a recording application. Also be aware that, for the same reason, the stereo and mono mix endpoints for the same source can't be used simultaneously.

The Mono Mix endpoints should be used for communications applications such as Skype which open a mono capture stream.

## **Operation on Windows Vista / 7 / 8 / Server 2008 / 2008-R2 / 2012**

The audio subsystem of Windows Vista / 7 / 8 has changed substantially from earlier versions of Windows, although most applications should continue to work without modification. The major differences likely to affect users of the Digitorc 4 are described below.

#### **Audio Endpoints**

Key to the new system is the concept of *audio endpoints*. These are the physical audio sources and destinations, such as microphones, speakers and line connectors.

Previously, an audio capture device would typically have multiple inputs which were combined in a mixer or selector. Under Windows Vista, each input is represented by its own device, and Windows itself operates the card's selector to route the chosen source to the input stream.

In the case of the Digitorc 4, each of the physical line inputs is represented by an endpoint device, and as the hardware has separate AES3 transceivers for each one, they can be used simultaneously. There are also endpoint devices for the digital loopback sources, although by default these are disabled. To enable these sources, right-click on the loudspeaker symbol at the bottom right-hand corner of the screen, select Recording Devices, right-click anywhere in the window and select Show Disabled Devices. Now right-click on the desired Wave Out Mix device and select Enable. This source will now appear as one of the available audio recording devices. Note that when an application is recording from a loopback endpoint, the corresponding line input is unavailable, and vice versa.

Windows Vista has a default playback endpoint and a default recording endpoint, which are typically used by applications where the input or output device cannot be explicitly chosen. After the Digitorc 4 driver is first installed, these may be randomly set to any of the outputs and inputs. To set the default endpoints, right-click on the loudspeaker symbol, select Playback Devices or Recording Devices, and then right-click on the desired endpoint and select Set as Default Device. The default device is remembered across reboots and should not need to be set again unless additional audio hardware is installed, in which case the defaults may need resetting.

Windows 7 and 8 provide separate defaults for communications applications. When enabled, the Mono Mix inputs become the default communications source.

#### **Mixer API**

By default, the mixer API under Windows Vista / 7 / 8 is virtualised for each application, providing just a mute and volume control for each endpoint and affecting only the audio going to and from that application. The hardware controls on the card itself are not accessible from the mixer API in this default mode.

For applications that need direct access to the hardware mixer controls, or that need access to the line input monitor controls or peak meter nodes, there are two options. Firstly, if it is a new application being written specifically for Windows Vista / 7 / 8, it can be designed to use the Core Audio APIs, which include the DeviceTopology API and the EndpointVolume API (which includes the IAudioEndpointVolume and IAudioMeterInformation interfaces). These are documented in the Windows Vista SDK which is available from Microsoft, however note that these APIs don't work with earlier versions of Windows.

Alternatively, applications can be given access to the hardware mixer controls through the mixer API by right-clicking on the application's icon, selecting Properties, clicking on the Compatibility tab and selecting Run this program in compatibility mode for Windows XP Service Pack 2. Be aware, though, that in this compatibility mode, the Digitorc 4 card is represented by a single mixer device with destination lines for each of the individual inputs and outputs, which is slightly different to its behaviour under Windows XP where each input/output pair had its own mixer device. How this will work with any particular application that uses the mixer API can only be determined by experimentation.

#### **Audio Engine**

The audio engine in Windows Vista / 7 / 8 runs at a fixed sampling rate and bit depth. The Digitorc 4 driver sets this to be the same as the card's hardware sampling rate and with 24-bit resolution on all inputs and outputs. The Windows sampling rate converter is used whenever a different sampling rate or bit depth is requested by applications.

The Digitorc 4 supports the event-driven *pull mode* on Windows 7 and 8, providing lower latency and more robust performance.

#### **DirectSound and WDM Kernel Streaming**

Microsoft's DirectSound and Windows Driver Model (WDM) are designed to work hand in hand to take full advantage of audio card hardware and provide kernel-mode software emulation of features not directly supported. Kernel streaming allows audio data to be passed directly between driver modules resulting in a robust, high performance integrated sound processing system.

With its WDM driver, the Digitorc 4 can play MIDI files and audio CD's, in addition to Wave files. The kernel mixer allows multiple sounds from the same or different applications to be played simultaneously, while the kernel splitter automatically splits an input source to multiple applications. Sampling rate conversion is automatically inserted if any of the multiple playback or recording streams have different sampling rates.

## **Extended Bit Depth Audio**

Traditionally, PC-based audio capture and playback has been restricted to either 8 bit or 16 bit encoding, with the WAVE\_FORMAT\_PCM descriptor used to define the audio parameters such as samples per second, bits per sample and number of channels.

With the advent of 24 bit A/D and D/A converters, there was a need to support extended bit depth. To achieve this, Microsoft introduced a new data format descriptor called WAVE\_FORMAT\_EXTENSIBLE. This provides additional information, including the number of valid bits per sample and support for specifying channel placement in multichannel streams.

The WAVE FORMAT EXTENSIBLE descriptor may be used in place of the normal WAVE\_FORMAT\_PCM in setting up playback and recording through either the Winmm (wave) API or the DirectSound API. For further information refer to the Microsoft DirectX 8 documentation.

Some audio editing applications, such as Syntrillium's Cooledit 2000 and Adobe Audition, support extended bit depth audio and work well with the Digitorc 4 using 24 or 32 bit recording.

# Digitorc 4 Pinout

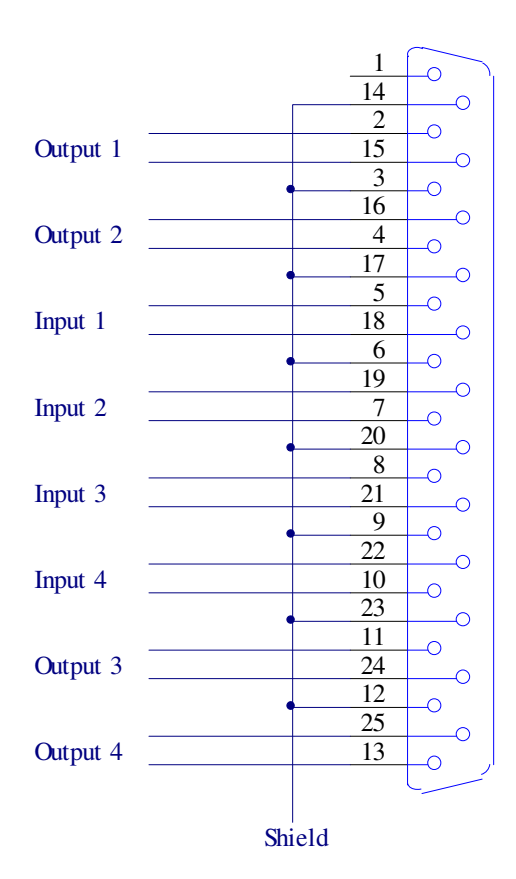